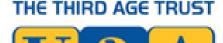

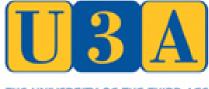

Discover How to:

- Set up and secure your iPad
- Browse the web and use email
- Enjoy books, videos, music and photos
- Find and use apps

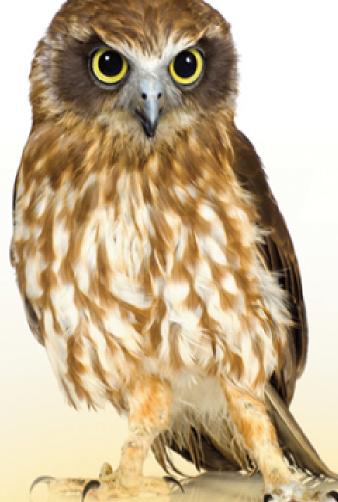

Sean McManus with Mark Hattersley

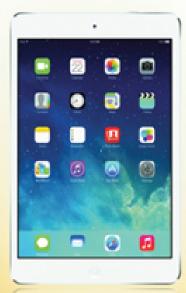

iPad® for the

Older and Wiser

4th Edition

Get Up and Running with Your Apple iPad, iPad Air and iPad Mini

# iPad® for the Older and Wiser

Get Up and Running with Your Apple iPad, iPad Air™ and iPad mini™ 4th Edition

Sean McManus with Mark Hattersley

WILEY

This edition first published 2014 © 2014 Sean McManus

Registered office John Wiley & Sons Ltd, The Atrium, Southern Gate, Chichester, West Sussex, PO19 8SQ, United Kingdom

For details of our global editorial offices, for customer services and for information about how to apply for permission to reuse the copyright material in this book please see our website at <a href="https://www.wiley.com">www.wiley.com</a>.

The right of the author to be identified as the author of this work has been asserted in accordance with the Copyright, Designs and Patents Act 1988

All rights reserved. No part of this publication may be reproduced, stored in a retrieval system, or transmitted, in any form or by any means, electronic, mechanical, photocopying, recording or otherwise, except as permitted by the UK Copyright, Designs and Patents Act 1988, without the prior permission of the publisher.

Wiley also publishes its books in a variety of electronic formats. Some content that appears in print may not be available in electronic books.

Wiley and the Wiley logo are trademarks or registered trademarks of John Wiley and Sons, Inc. and/ or its affiliates in the United States and/or other countries, and may not be used without written permission. iPad, iPad Air, and iPad mini are trademarks or registered trademarks of Apple, Inc. All other trademarks are the property of their respective owners. This book has not been authorized, sponsored, or otherwise approved by Apple, Inc.

Designations used by companies to distinguish their products are often claimed as trademarks. All brand names and product names used in this book are trade names, service marks, trademarks or registered trademarks of their respective owners. The publisher is not associated with any product or vendor mentioned in this book. This publication is designed to provide accurate and authoritative information in regard to the subject matter covered. It is sold on the understanding that the publisher is not engaged in rendering professional services. If professional advice or other expert assistance is required, the services of a competent professional should be sought.

All website information including prices was correct at time of going to press. Websites do constantly update their privacy settings and policies. Please check the relevant website homepage to find their current policies and prices. A catalogue record for this book is available from the British Library.

ISBN 978-1-118-83329-2 (paperback); ISBN 978-1-118-83337-7 (e-PDF); 978-1-118-83338-4 (e-pub)

Set in 11/13 OptimaLTStd by TCS/SPS, Chennai, India

Printed in the United Kingdom by Bell & Bain

# **Dedication from Sean McManus**

To Karen

# **Dedication from Mark Hattersley**

To Rosemary and Siouxsie

## The Third Age Trust

The Third Age Trust is the body which represents all U3As in the UK. The U3A movement is made up of over 800 self-governing groups of older men and women who organise for themselves activities which may be educational, recreational or social in kind. Calling on their own experience and knowledge they demand no qualifications nor do they offer any. The movement has grown at a remarkable pace and offers opportunities to thousands of people to demonstrate their own worth to one another and to the community. Their interests are astonishingly va-ried but the members all value the opportunity to share experiences and learning with like-minded people. The Third Age Trust's endorsement of the Older and Wiser series hints at some of that width of interest.

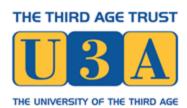

# Acknowledgments

Thank you, as always, to my wife, Karen, for all her support while I was writing all editions of this book.

I've had the support of a great team at Wiley on all editions of this book, including Sara Shlaer, Jodi Jensen, Kathy Simpson, Grace Fairley, Mark Chambers, Ellie Scott, Birgit Gruber, Chris Webb, Kate Parrett, Steve Long, Lorna Mein, Polly Thomas, and Ana Carrillo. Jean Judge gave valuable feedback on behalf of the U3A. Special thanks to Mark and Rosemary Hattersley for their diligence in updating the book for this edition and the previous edition.

For help with research, testing things and mocking up screenshots, thanks also to Kim Gilmour, Mark Turner, Kieran McManus, Peter Döring, Annie Alexander, Neil Cossar, Wylda Holland, Marcus Dawson, Mark Young, Robert Kealey, Wendy White, Annemarie O'Brien, Mark Bennett, and David Fanning.

#### —Sean McManus

As always, thanks to my wife Rosemary Hattersley for her encouragement. Thank you to Sara Shlaer for catching my multitude of mistakes, and Ellie Scott for keeping everything on track. And thanks to David Fanning for the fact checking.

—Mark Hattersley

## **About the Authors**

**Sean McManus** is an expert technology and business author. His other books include *Microsoft Office for the Older and Wiser, Social Networking for the Older and Wiser, Scratch Programming in Easy Steps, The Customer Service* 

Pocket-book, Web Design in Easy Steps and Raspberry Pi For Dummies. His tutorials and articles have appeared in magazines including Internet Magazine, Internet Works, Business 2.0, Making Music and Personal Computer World. His personal website is at <a href="https://www.sean.co.uk">www.sean.co.uk</a>.

**Mark Hattersley** is an avid Mac enthusiast who has been writing about technology since first coming across an Apple Macintosh computer at college. The former editor in chief of *Macworld* in the UK, Mark now runs a number of Mac-related titles and has written several books, including the *Mac OS X Bible and Mac Secrets*.

Mark lives in London with his wife Rosemary and their cat Siouxsie.

# Publisher's Acknowledgements

Some of the people who helped bring this book to market include the fol-lowing:

Editorial and Productio

VP Consumer and Technology Publishing Director: Michelle Leete

Associate Director - Book Content Management: Martin Tribe

Associate Publisher: Chris Webb

Associate Commissioning Editor: Ellie Scott

Editorial Manager: Jodi Jensen

Senior Project Editor: Sara Shlaer

Copyeditor: Grace Fairley

Editorial Assistant: Annie Sullivan

Technical Editor: David Fanning

U3A Reviewer: Jean Judge

Marketing

Marketing Manager: Lorna Mein

Marketing Executive: Polly Thomas

# iPad® for the Older and Wiser, 4th Edition

#### Table of Contents

#### **Introduction**

What is the iPad?

Why you might want an iPad

iPad models

Apps and services

How this book is structured

#### Part I: Getting started with your iPad

#### Chapter 1: Choosing an iPad

How much storage space do you need?

Which generation of iPad to choose

Connecting to the Internet: Wi-Fi or 4G/3G?

#### Chapter 2: Getting your iPad up and running

Setting up your iPad

Turning the iPad on and off

<u>Completing your iPad settings</u>

Confirming setup over Wi-Fi

<u>Creating an Apple ID</u>

**Enabling useful features** 

iCloud

Find My iPad

iMessage and FaceTime

Create a Passcode

iCloud Keychain

**Phone Number** 

Set up Siri

**Dictation** 

**Diagnostics** 

Welcome to iPad

Navigating the Home screen

Changing the iPad orientation

Making your iPad easier to use

Adjusting other iPad settings

Charging your iPad

#### **Chapter 3: Getting connected**

<u>Setting up your Internet connection</u>

Setting up a secure Wi-Fi connection

Setting up a 4G/3G connection

<u>Understanding your Internet connection</u>

Securing your iPad

Adjusting the parental controls (Restrictions)

Setting a passcode for your iPad

<u>Using the iTunes software on your computer</u>

<u>Installing iTunes on your Windows computer</u>

Connecting your iPad to your Windows computer

```
Synchronising your iPad with your computer
    Using Wi-Fi to synchronise your iPad with your computer
    Backing up your iPad using iTunes
 Introducing iCloud
    Enabling iCloud on your iPad
    Using iCloud to synchronise with your computer
    <u>Using iCloud Backup</u>
 <u>Updating your iPad software</u>
 Apple iOS 7: The latest iPad software
Chapter 4: Keeping notes on your iPad
 <u>Understanding the Notes screen</u>
 Writing your first note
    Using the iPad keyboard
    Entering special characters
    Hiding the keyboard
 Dictating notes to your iPad
 Dictating notes with Siri
 Using Auto-text to speed up your writing
 <u>Creating your own shortcuts</u>
 Editing your text
    Positioning the insertion point
    Using cut, copy and paste
    Fixing your spelling
 Adding and deleting notes
 Emailing and printing notes
```

Searching your notes

<u>Using the search in Notes</u>
<u>Using the iPad's Spotlight search</u>

Using the Reminders app

#### Part II: Using your iPad for communications

#### Chapter 5: Managing your address book and birthday list

**Browsing your contacts** 

Adding contacts to your iPad

Adding birthdays and anniversaries

Searching your contacts

#### Chapter 6: Keeping in touch by email

Creating an email account

<u>Using an existing email account on your iPad</u>

<u>Setting up Google, Yahoo!, AOL and Outlook.com email accounts</u>

Setting up other email accounts

<u>Sending an email</u>

<u>Addressing your email</u>

Writing your email message

Reading your emails

Managing email folders

Searching your emails

<u>Downloading new emails</u>

#### <u>Chapter 7: Using FaceTime for video calls</u>

<u>Logging in to FaceTime</u>

Starting a FaceTime call

| <b>Talking</b> | to | а | friend | usina | Face  | <b>Time</b> |
|----------------|----|---|--------|-------|-------|-------------|
| Idikiliy       | LU | а | HILLIA | using | 1 ace | 111116      |

Receiving a FaceTime call

#### Chapter 8: Sending instant messages using iMessage

Sending messages

Splitting the keyboard

Managing message alerts through the Notification Centre

#### <u>Chapter 9: Browsing the web</u>

Entering a website address

<u>Using the search box</u>

Zooming the page

Scrolling the page

**Using links on websites** 

**Entering information on websites** 

Launching multiple websites with tabbed browsing

Managing bookmarks, history and web clips

<u>Visiting websites by using bookmarks</u>

Adding bookmarks

Organising your bookmarks in folders

<u>Deleting bookmarks</u>

**Sharing website content** 

<u>Using Reader to make it easier to read pages</u>

<u>Using Private Browsing mode</u>

#### Part III: Music, videos and photos

#### Chapter 10: Adding music and video

**Browsing the iTunes Store** 

Buying music and video from iTunes

<u>Using the iTunes Store on your computer</u>

Removing content and downloading it again

Adding CDs to your iPad using your computer

Using iTunes Match to copy music to your iPad

#### Chapter 11: Playing music and audiobooks

Playing audio content on your iPad

Browsing and playing your music

Looping and shuffling your music

Creating a playlist on your iPad

Playing audiobooks

<u>Playing podcasts and lectures</u>

#### Chapter 12: Playing video

Watching videos on your iPad

Using the Videos app

Watching online films from YouTube

<u>Using catch-up TV services</u>

#### Chapter 13: Taking and browsing photos and videos

Using the cameras on your iPad

Taking photos

**Shooting videos** 

<u>Using Photo Booth for special effects</u>

Viewing photos

Watching a slide show

<u>Setting up and sharing Photo Streams</u>

Organising your photos in albums

**Editing your photos** 

Viewing and editing videos

#### Part IV: Using apps on your iPad

#### Chapter 14: Adding and managing apps

<u>Using the App Store</u>

<u>Understanding types of apps</u>

Downloading apps to your iPad

<u>Updating apps</u>

Rearranging your apps and web clips

<u>Using your iPad to rearrange your apps</u>

<u>Using iTunes to rearrange your apps</u>

Deleting apps and web clips

Multitasking with apps on your iPad

<u>Using multitasking gestures</u>

Checking out some more apps

#### Chapter 15: Finding your way with Maps

Which iPad Maps app have I got?

Finding where you are with Apple Maps

<u>Finding places and businesses in Maps</u>

Viewing information about a place in Maps

Changing to Satellite view and 3D Flyover

Getting directions to a friend's house

<u>Using Maps to update your address book</u>

#### Chapter 16: Reading books and magazines

Installing iBooks on your iPad

**Downloading books using iBooks** 

Reading books using iBooks

Other types of ebooks

Using the Amazon Kindle app

<u>Using Newsstand to buy magazines</u>

#### Part V: Appendix

Looking after my iPad's battery

<u>Trouble getting online</u>

Getting music from my computer on to my iPad

<u>Issues connecting to the iTunes Store while downloading</u>

<u>I've forgotten my password</u>

Securing my iPad

Be careful with Bluetooth

Stumped by Siri

How can I protect my iPad's screen?

<u>I'm finding the keyboard hard to type on</u>

Stop the annoying email alerts

I'm worried about my credit card information

Should I worry about viruses on my iPad?

Phishing email concerns

Can I use my iPad abroad?

Can I safely allow others to use my iPad?

Can I use my iPad with speakers and headphones?

How do I watch movies I've downloaded to my iPad on a bigger screen?

My iPad is full

My iPad freezes or crashes

An app I've bought doesn't work

Will iPhone apps work on my iPad?

Getting a new iPad

### Icons used in this book

Throughout this book, we've used icons to help focus your attention on certain information. This is what they mean:

Equipment needed: Lets you know in advance the equipment you will need to hand as you progress through the chapter.

Skills needed: Placed at the beginning of each chapter to help identify the skills you'll need for the chapter ahead.

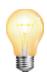

**Tip:** Tips and suggestions to help make life easier.

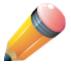

**Note:** Take note of these little extras to avoid confusion.

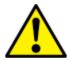

**Warning:** Read carefully; a few things could go wrong at this point.

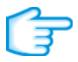

Try It: Go on, enjoy yourself; you won't break it.

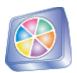

**Trivia:** A little bit of fun to bring a smile to your face.

**Summary** A short recap at the end of each chapter.

**Brain training** Test what you've learned from the chapter.

# PRACTICE MAKES PERFECT

To build upon the lessons learnt in this book, visit www.pcwisdom.co.uk

- More training tutorials
- Links to resources
- Advice through frequently asked questions
- Social networking tips
- Videos and podcasts from the author
- Author blogs

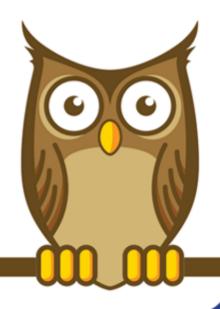

## Introduction

Equipment needed: Just this book and your iPad.

Skills needed: Some curiosity about the iPad and what it can do for you.

#### What is the iPad?

The Apple iPad (see Figure  $\underline{\mathbf{1}}$ ) is a lightweight portable computer. It's hugely successful with people of all ages and has found plenty of fans among older computer users, many of whom may have shied away from using computers, email and the Internet in the past.

The iPad is based on a *touchscreen*. This means that the screen can detect when you're touching it, so you don't need any other input device. Instead of using a mouse to move a cursor around, you use your finger to select what you want on the display screen. Rather than typing on a separate keyboard, you touch the keys on a picture of a keyboard on the screen. You slide your fingers across the screen to move items around and use a host of other *gestures*, or finger movements, to issue commands. It's a completely different way of working and having fun. Like driving a car, it takes a little time to learn the controls; but before long you're able to control the device without even thinking about it.

### Why you might want an iPad

The iPad is ideal for older and wiser computer users for a few reasons:

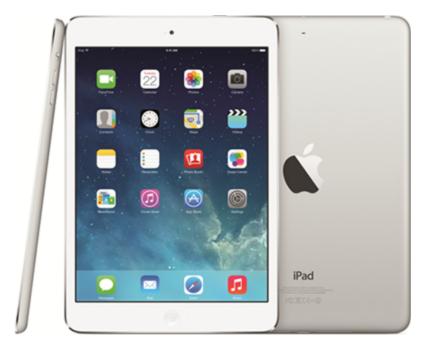

© Apple, Inc.

#### Figure 1

- It includes all the software you need for using the web, keeping in touch with friends, browsing photos, watching videos, listening to music, reading books, managing your address book, taking notes and viewing maps. In fact, it can do pretty much everything you're likely to want to do with a computer.
- It's extremely lightweight, so you can use it comfortably anywhere.
- The screen is easy to see, and you can magnify websites and photos to get a clearer view.
- The size of the screen also means that the icons are well spaced, so it's easy to control the device by touch.

- You can enhance your iPad by adding free or inexpensive software apps (applications) that cover virtually any hobby or interest you have. Apple makes it easy for you to find and install these apps too, as you'll see in Chapter 14.
- The iPad is ideal for relaxing on the sofa or for taking out and about with you. Its large screen is ideal for watching programmes using the free BBC iPlayer catch-up TV service or for viewing your photos as a slideshow.

You may be worried that the iPad is completely different from what you're used to. The good news is that the iPad is much simpler to use than a desktop computer. Apple has a reputation for creating products that users find quick to master and intuitive to use, and this book introduces you to the important features so that you can get started quickly.

You'll soon love the flexibility and immediacy of the iPad. It can be taken anywhere, and it wakes up from its sleep mode immediately so you can use it on impulse when you think of something you want to email, Google or watch. Most of the time, you'll find that the iPad does exactly what you want with much less fuss than the typical computer.

#### iPad models

The iPad is one of many touchscreen devices known as tablet computers. Its slick design and intuitive controls helped it capture the tablet market quickly. When the iPad was launched in April 2010, it took just one month to sell 1 million of the devices and 12 million programs (called apps) to run on them. In October 2013, Apple launched the fifth version of the iPad, called the iPad Air, as well as a smaller, cheaper model called the iPad mini with Retina Display.

You can choose an iPad in either of two sizes. The iPad Air and older iPad models have a 9.7-inch screen (measured on the diagonal) and the newer, more compact model — the iPad mini — has a 7.9-inch screen. Either model fits easily into your bag. Depending on what you're doing with it, you can use the iPad for up to ten hours before you need to plug it in and recharge its battery.

#### **Apps and services**

Apple supports the iPad with a variety of services, including the iTunes Store, which sells music and video; the iBook Store, which sells books and magazines that you can read on your iPad; and the App Store, which sells software for your iPad. More than 375,000 apps are available for the iPad, and you can choose from over two million books in the iBook Store and more than 26 million tracks in the iTunes Store. There's also a vast amount of free content to enjoy. Of particular note are the iTunes U video lectures from the world's best-known universities, and the thousands of podcasts. Podcasts are audio and video programmes on particular topics, as well as on-demand versions of recent radio shows. Avid readers, meanwhile, can choose from thousands of free books. Conveniently, many of these can be found in the same iBook Store where you can buy bestsellers and magazine subscriptions using your iTunes account.

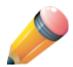

Although not a phone, the iPad has similar software to the iPhone and offers lots of communication options. However, you can make

only Skype or Internet calls on the iPad. The iPad also has excellent music-playing options.

#### How this book is structured

This book takes you through the whole process of discovering the iPad. It's divided into five parts:

- Part I helps you get started with your iPad. You find out about the different iPad versions, as well as how to set up your iPad, get connected to the Internet, and create notes.
- Part II is all about using your iPad for communication.
  The iPad is ideal for activities such as web browsing
  and emailing; it also has a great address book and
  calendar function. In this part, you find out how to
  exchange instant messages with friends who have
  compatible Apple devices, and, if you have an iPad
  with built-in cameras, you see how to conduct video
  calls using FaceTime.
- Part III gets into the really fun stuff: adding music to your iPad and taking and viewing videos and photos.
   You see how to buy music and videos from the Apple iTunes Store, watch films, listen to music and copy your music CDs onto your iPad. In this part, you also discover how to create playlists of your favourite songs and hook up your iPad to speakers.
- Part IV shows you how to expand your iPad by adding new software from the App Store. This part focuses on helping you get familiar with the iPad's location tools and Maps app, as well as buying books and subscribing to digital magazines.
- In Part  $\underline{V}$ , the Appendix offers some basic tips to help you troubleshoot when your iPad doesn't behave quite

as you expect it to. The Glossary, available online at <a href="https://www.pcwisdom.co.uk">www.pcwisdom.co.uk</a>, provides a handy reference when you need to refresh your memory about an iPad term.

As you work through the book, you build on some of the skills that you develop along the way. We provide reminders and cross-references as appropriate, should you prefer to jump around among the chapters.

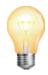

Visit <a href="https://www.pcwisdom.co.uk">www.pcwisdom.co.uk</a> for the Glossary, bonus content and additional information.

# **PART I**

# Getting started with your iPad

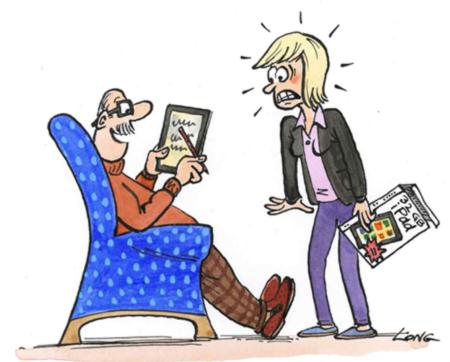

Writing notes on this is a piece of cake.

—All you need is a fine magic marker.

©2011 Stephen Long

## 1

# **Choosing an iPad**

Equipment needed: A credit card – if you haven't yet purchased your iPad!

Skills needed: None, but computer-buying experience – or a solid idea of how you want to use your iPad – might make this easier.

Once you've decided to buy an iPad, you have a few more decisions to make because several versions of the iPad are available. The easiest decision is probably whether you want a standard-size iPad or an iPad mini, which has a smaller screen and is slightly cheaper than its full-size cousin.

The latest model of the standard-size iPad is the iPad Air, which lives up to its name by being substantially lighter than older models. Like the iPad Air, earlier standard iPads all come with a 9.7-inch screen (measured across the diagonal, which is how computer displays and TV screens are usually described). The viewable screen area is roughly 7.5 x 5.5 inches.

Both the original and latest iPad mini have a 7.9-inch screen, and the viewable screen area is roughly the size of a Penguin paperback novel. As you can see in Figure 1.1, you can easily hold the iPad mini in one hand, so it is a fair bit

smaller than its big brother. But the screens on both are generous.

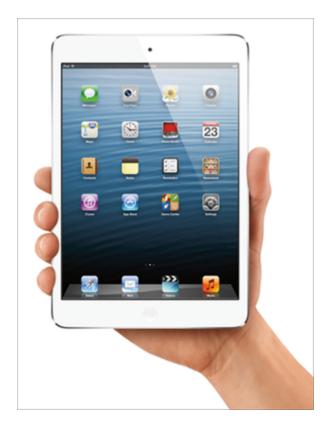

Copyright @ Apple, Inc.

#### Figure 1.1

The other way the standard-size iPad may differ from the mini is in the screen resolution. The screen is not as detailed or sharp on the iPad mini or on the original iPad and iPad 2 as it is on more recent standard-size models. You're likely to notice the comparison only when looking at the two iPads side by side; however, the iPad mini has at least as good a display as most other tablets on the market and a better one than some laptops.

Both the iPad Air and the new iPad mini come with iOS 7, the latest version of the iPad software. This software includes everything you're likely to need at first, from a web browser and email to a calendar and note taker; a camera;